# How to download sedex<br>Audit report template.

# **Go to sedexglobal.com and login to sedex advance**

https://www.sedexglobal.com

IQ

Login to

Sedex Advance

π

**Contact Us** 

Q

Get in touch +44 (0)20 7902 2320 | helpdesk@sedexqlobal.com

╬ ~

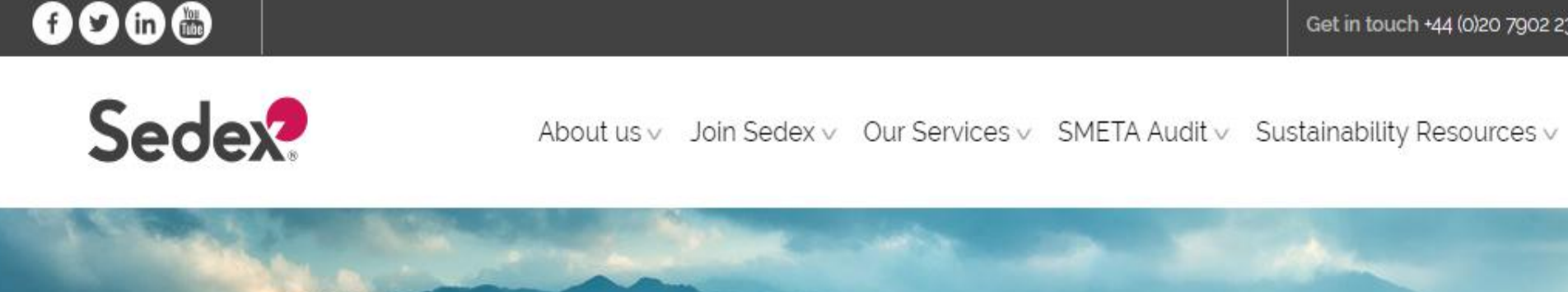

Empowering Responsible<br>Supply Chains

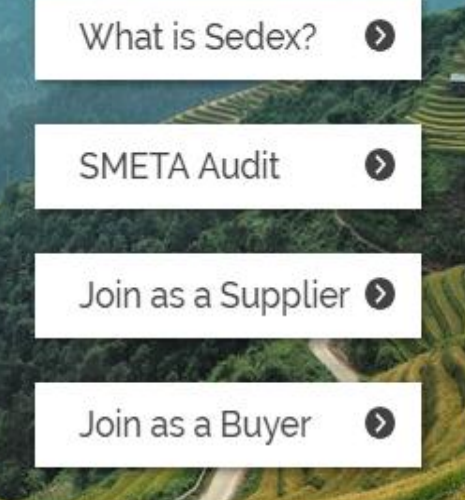

# **Click on Sedex Advance**

https://sedexadvance.sedexonline.com/sso/  $\leftarrow$ C

#### ☆  $\mathbf{o}$  $\Rightarrow$  19 321

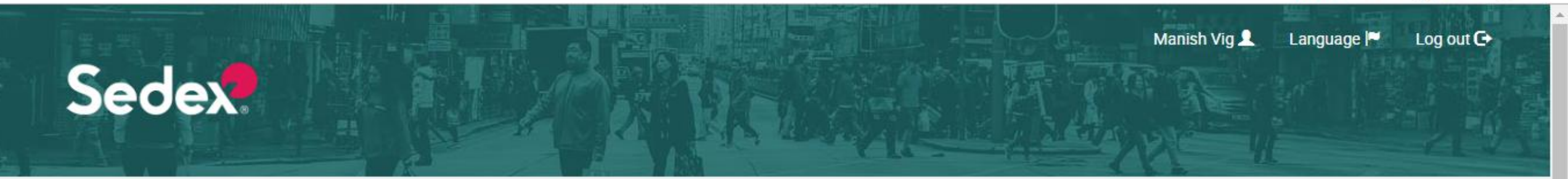

## Welcome

You are logged in as eurocert.mv@gmail.com.

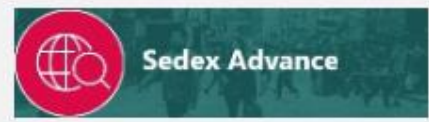

Collaborative ethical data platform

Store, share and report on supply chain Information quickly and easily.

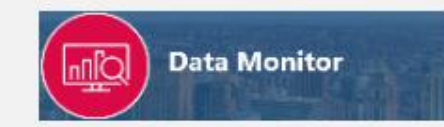

Reporting tool

Produce and export maps, graphs and charts to visualise different aspects of your supply chain.

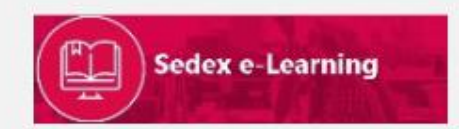

Sustainability resources and training modules

Training videos for sustainability, Sedex Advance and guidance for SMETA.

## **Go to my Audits**

 $\begin{picture}(160,17)(-0,0){\vector(0,1){100}} \put(150,17){\vector(0,1){100}} \put(150,17){\vector(0,1){100}} \put(150,17){\vector(0,1){100}} \put(150,17){\vector(0,1){100}} \put(150,17){\vector(0,1){100}} \put(150,17){\vector(0,1){100}} \put(150,17){\vector(0,1){100}} \put(150,17){\vector(0,1){100}} \put(150,17){\vector(0,1){100}} \put($ 

 $\left( \frac{1}{2} \right)$ 

 $\hat{m}$  https://sedexadvance.sedexonline.com/dash/#/home  $\leftarrow$ C  $\rightarrow$  $\Omega$ 

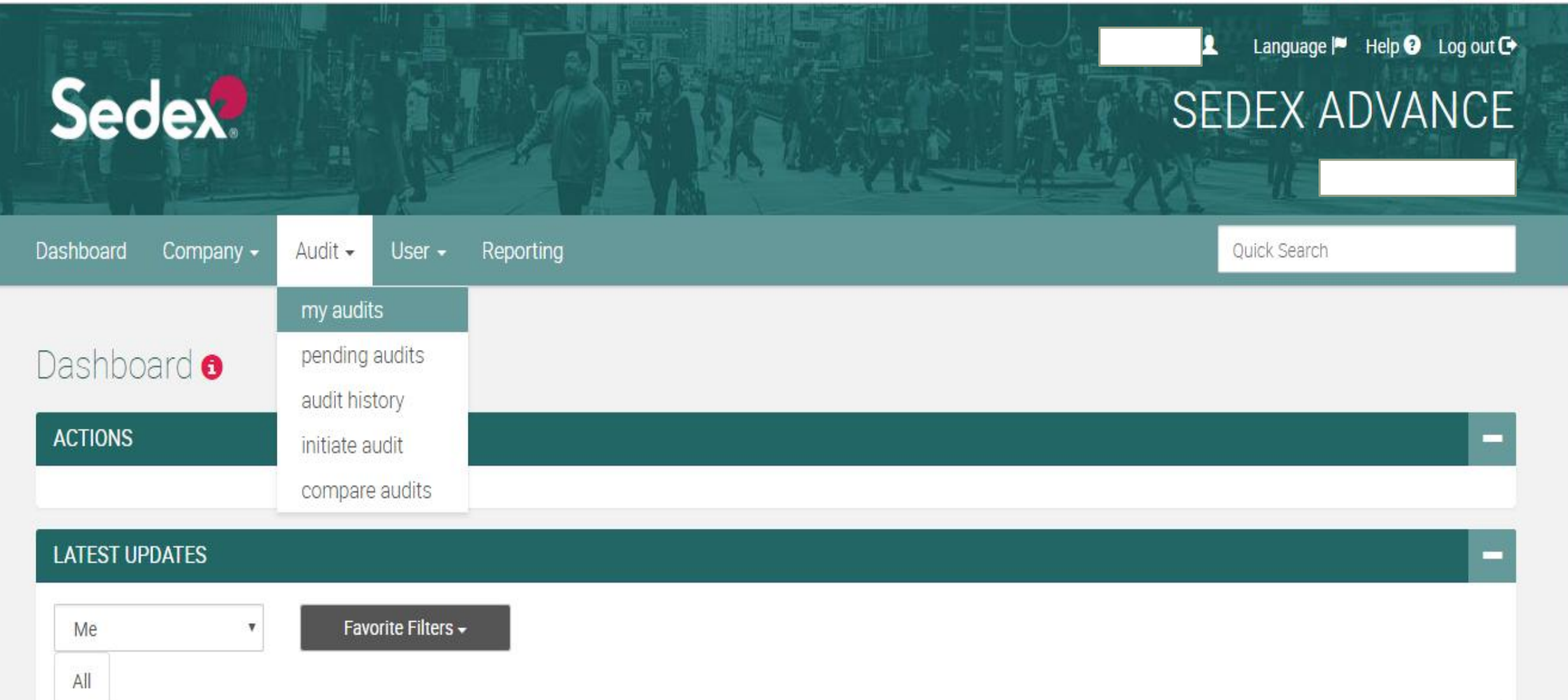

# **Search Site name in audit information and apply filters**

https://sedexadvance.sedexonline.com/audit/#/audit/myAudits  $\leftarrow$ C  $\rightarrow$  $\Omega$ 

#### $0 10$   $\frac{m}{3}$ ☆  $\mathbf{o}$

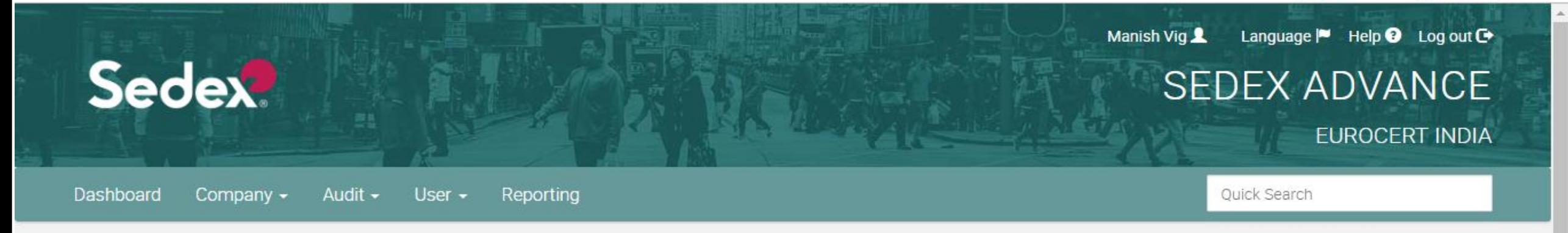

### My Audits **o**

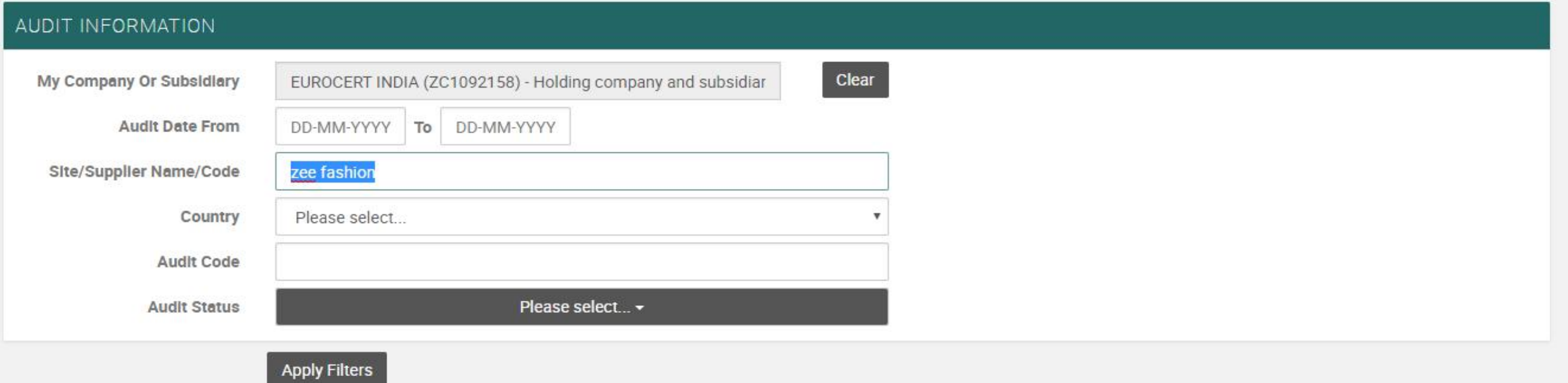

## **Now click on the Access audit button on the bottom right side**

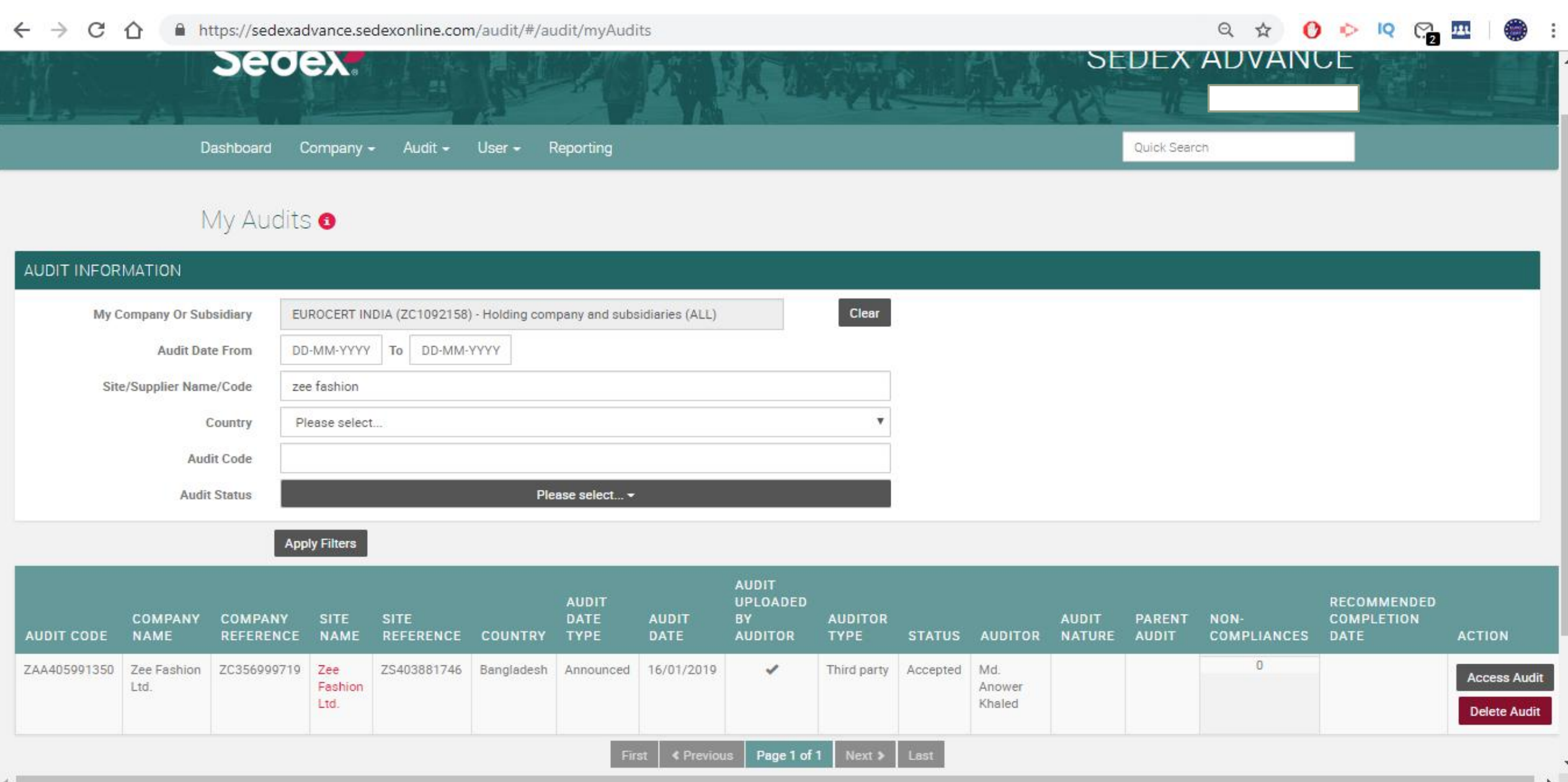

# **Download the report and CAPR template by clicking on the links shown below in pink**

#### ■ https://sedexadvance.sedexonline.com/audit/#/audit/record/ZAA405991350?active=OFFLINE\_AUDIT  $\Theta$ IQ o  $\circ$ Language | Help @ Log out C+ Manish Vig & **Sedex SEDEX ADVANCE** Dashboard Company -Audit -User  $-$ Reporting Quick Search

#### Audit Record <sup>o</sup>

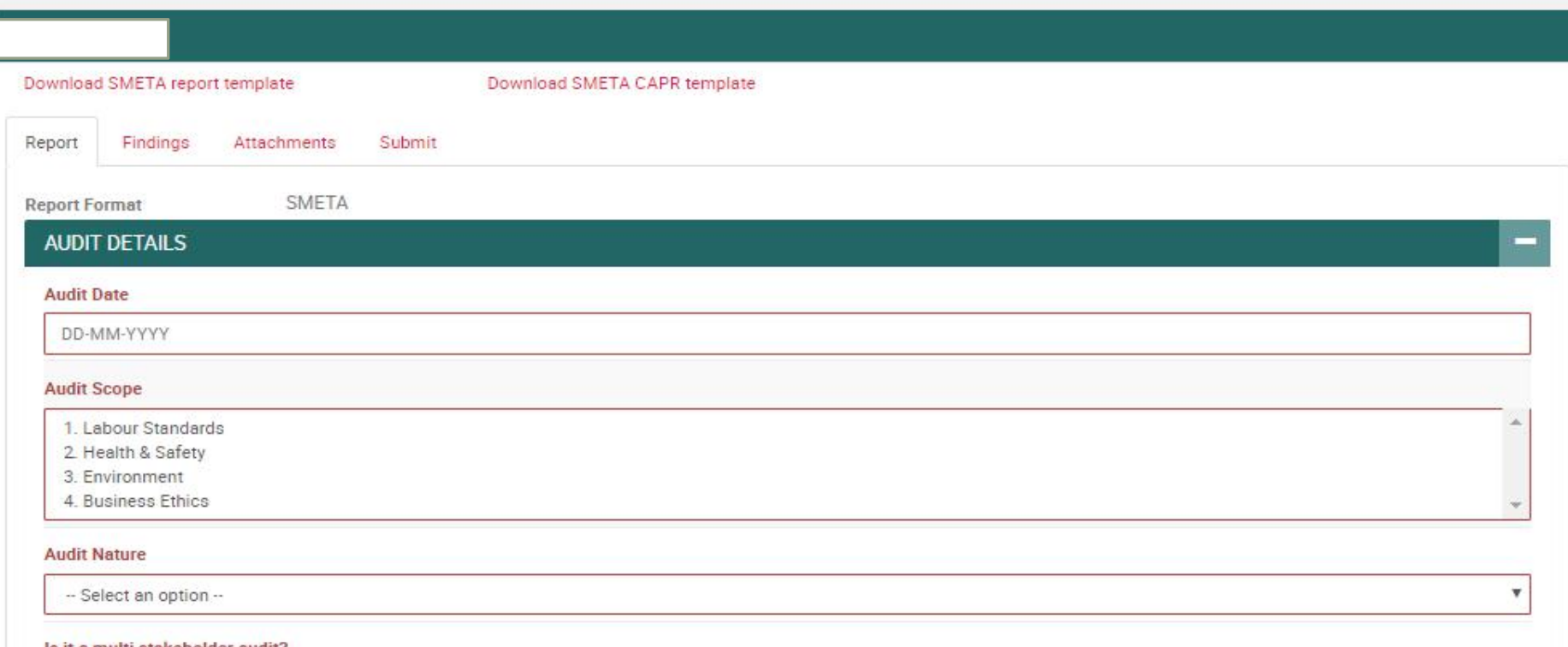

Use the same process to<br>download report and<br>CAPR template for every<br>audit.

**For more information: Email: Eurocert.mv@gmail.com , bo@eurocert.in Contact us: 9316012883**